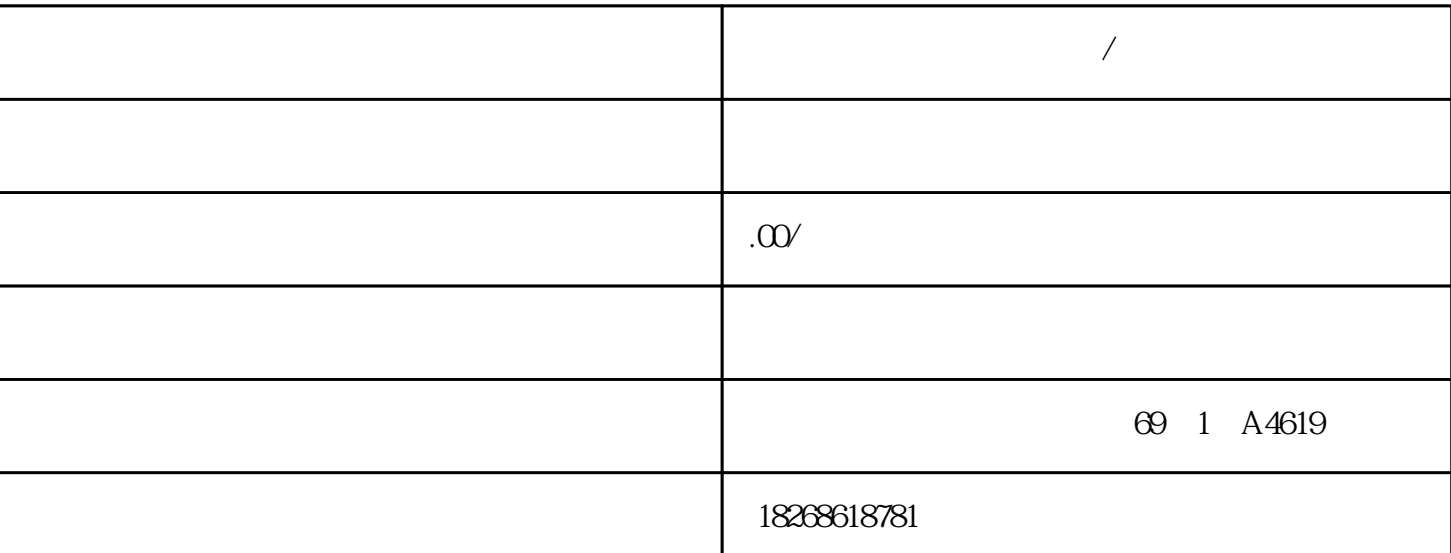

, the plane  $\mathsf{PLC}$  and  $\mathsf{PLC}$ 

**淮北市西门子一级代理商/经销商**

 $S$ EMENS S7-200 SMART CPU 和 HMI 之间的多种通信:● 以太网:– 编程设备到 CPU 的数据交换 – HMI 与 CPU  $-$  S7  $-$  S7-200 SMART CPU (OUC)– PROFINET PROFINET CPU CPU CR20s CPU CR30s CPU CR40s CPU CR60s PROFIBUS – I/O 12 Mbps –  $I/O$  126  $-I/O$ – EM DP01 PROFIBUS I/O RS485: – USB-PPI STEP 7-Micro/WIN SMART – 126  $32$  - PPI( $-$  HMI CPU CPU  $XMT/RCV$  RS232: – PPI – HMI CPU – CPU – CPU  $\begin{minipage}{0.5\linewidth} \text{XMT/RCV} \hspace{2.2cm} \text{STEP7-Micro/MIN SMALL} \hspace{2.2cm} \text{STEP7-Micro/MIN SMALL} \hspace{2.2cm} \text{AART} \end{minipage}$ 

STEP7-Micro/WIN SMART LAD FBD STL STEP7-Micro/WIN SMART STEP 7-Micro/WIN SMART  $Windows 7$  Windows 10  $32$   $64$ 350M <sup>\*\*</sup> STEP 7-Micro/WIN SMART ST EP 7-Micro/WIN SMART CD CD-ROM Siemens (3) STEP7-Micro/WIN SMART STEP 7-Micro/WIN SMART 装和拆卸 CPU CPU 可以很方便地安装到标准 DIN 导轨或面板上。 可使用 DIN 导轨卡夹

, the contract of the contract of the contract of the contract of the contract of the contract of the contract of the contract of the contract of the contract of the contract of the contract of the contract of the contrac

 $\rm{DIN}$ 

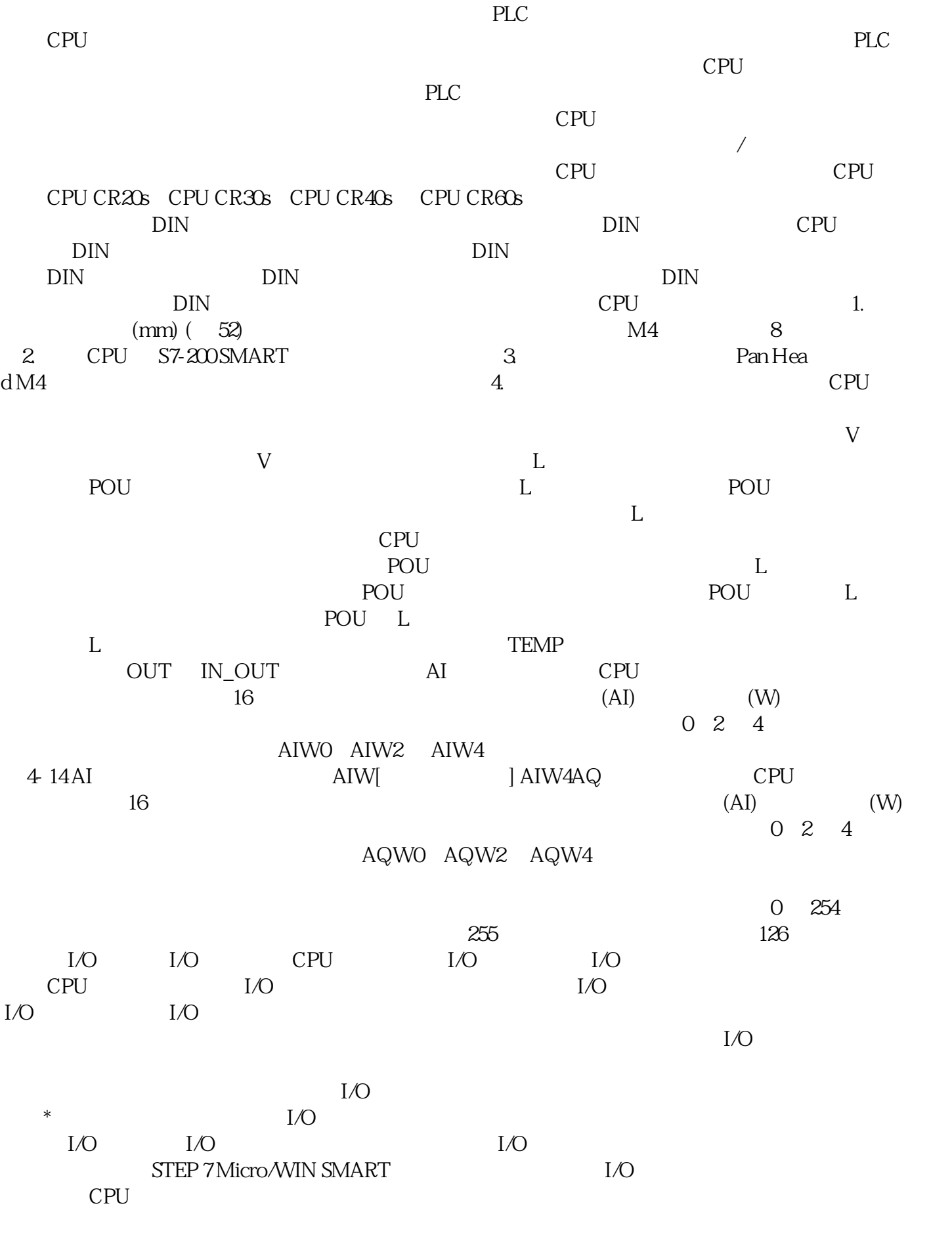

 $V$  M  $M$ 

 $r$ oSDHC  $($   $99)$   $(176)$  PLC– \*  $(96)^*$  PLC S7-200 SMART CPU https://en.com/sDHC  $\begin{array}{ccccccccc} ( & \mathfrak{Q} \mathfrak{q}) & \mathbb{C} \mathrm{PU} & & ( & 176) & \mathbb{C} \mathrm{PU} \\ * & & & \mathfrak{4} \mathbb{G} \mathrm{B} & & \mathfrak{1} \mathbb{G} \mathbb{G} \mathrm{B} & & \text{microSD} \\ & & 1. & \mathbb{R} \mathrm{UN} & & & ( & & \\ \mathrm{C} \mathrm{PU} & & & \mathbb{R} \mathrm{UN} & & & \\ \end{array}$  $\ast$  4GB  $16GB$  microSDHC CPU the set of the RUN terms of the CPU centre of the CPU and  $\mathbb{C}$  centre  $\mathbb{C}$  centre  $\mathbb{C}$  centre  $\mathbb{C}$  and  $\mathbb{C}$  and  $\mathbb{C}$  centre  $\mathbb{C}$  and  $\mathbb{C}$  centre  $\mathbb{C}$  centre  $\mathbb{C}$  centre  $\mathbb{C}$  cent STOP 2. CPU RUN 3 CPU RUN STOP 2.  $CPU$   $*$   $4$ 存储卡可用于存储与程序传送和固件\*新使用不相关的文件和文件夹,只要其名称不与用于程序传送和固  $\ast$  CPU  $\bullet$ CPU STOP  $\sqrt{a^2 + b^2}$  $CPU$ CPU FWUPDATE.S7S \* (.upd) \* The CPU CPU ID (MLFB) CPU  $\qquad \qquad \text{ID} \qquad \qquad \text{CPU} \qquad \qquad \text{STEP 7-Micro-MIN SMART}$ STEP 7-Micro/WIN SMART RS485  $*$ cpu state when the CPU state of the STEP 7-Micro/WIN SMART 帮助中的 PLC 菜单部分。在 PLC 上创建程序传送存储卡 说明 将程序传送到存储卡之前,STE P 7-Micro/WIN SMART \* SIMATIC  $CPU$  and  $RU$ N  $1.$  PLC  $CPU$  STOP PLC  $(34)$  2. microSDHC CPU CPU 3. ( 47) PLC 4. PLC \* \* \* (Program) \* \* PLC  $\degree$  (Program Memory Card in PLC)  $\frac{5}{5}$  $-$  PLC 序没有密码时,可下载程序块,而不下载系统块。可单独下载数据块。6. 单击"编程"(Program) 按 钮。7. 如果需要密码才能对存储卡进行编程,输入密码在 PC 上创建程序传送存储卡 要将程序保 1. **\*** \* (Program) \* PC " (Program Memory Card in PC) 2.<br>- PLC  $\text{PLC}$